## **Eigene CSS-Stile einbinden/CSS Stile anpassen**

Seit Version 12.11 kann man ohne Zugriff auf Dateiebene in der Konfiguration des Portfolios CSS Stile modifizieren oder einfügen<sup>[1\)](#page--1-0)</sup>. **Achtung:** Durch Änderungen in diesem Bereich kann die Benutzbarkeit des Systems beeinträchtigt werden.

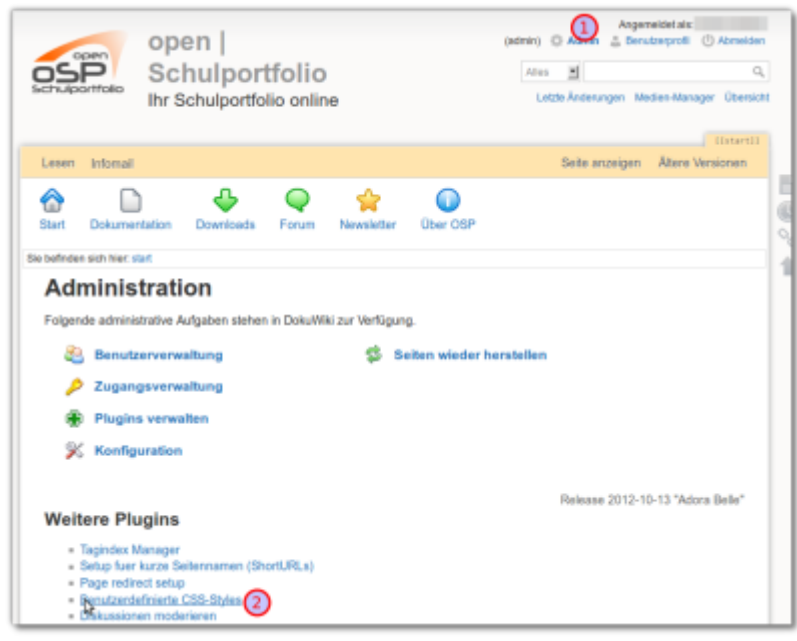

## **Wie gehts?**

Navigieren Sie als Administrator des Portfolios zu Admin→Benutzerdefinierte CSS-Styles wie im Screenshot zu sehen.

Dort finden Sie ein Eingabefeld, in welchem schon einige Formatierungen mit Kommentierung eingetragen sind. Hier können Sie bestehende CSS-Stime Ändern oder neue hinzufügen.

Die Styles in dieser Datei werden als **letztes** im Head des Tamplates eingebunden, so dass man die Standardstyles überschreiben kann.

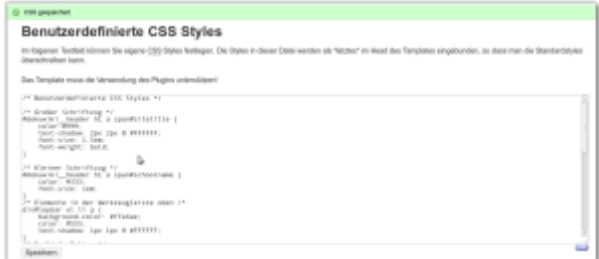

[1\)](#page--1-0)

Wenn Sie nicht wissen, was CSS Stile sind, möchten Sie das wahrscheinlich nicht tun.

From: <https://openschulportfolio.de/>- **open | Schulportfolio**

Permanent link: **<https://openschulportfolio.de/dokumentation:css-stile?rev=1362743238>**

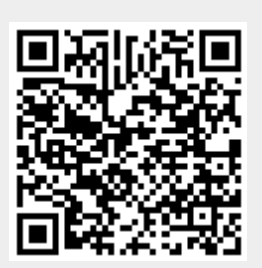

Last update: **12.12.2018 15:54**